# **PCA**  to **PCD**

# **Table of content**

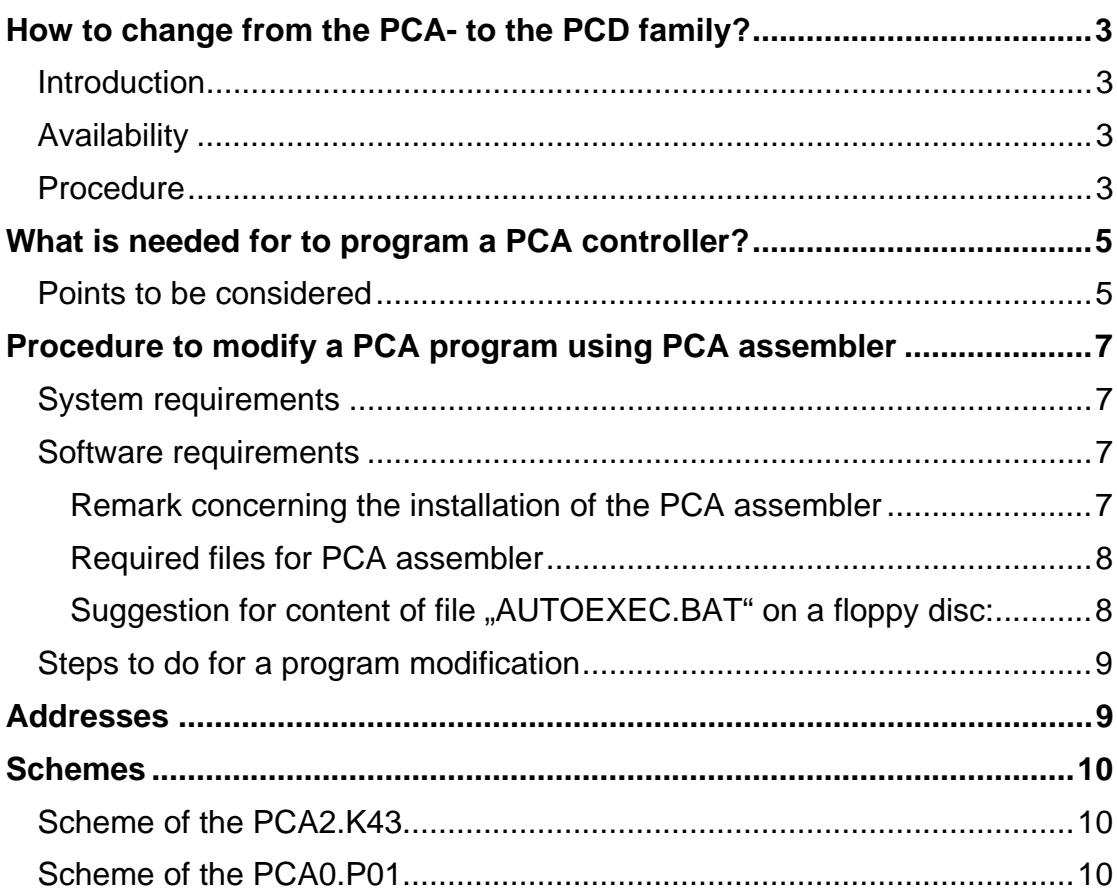

# **How to change from the PCA- to the PCD family?**

# **Introduction**

The PCA family of our programmable logical controllers exists since 1979. In 1986 the new generation, the PCD family was introduced. The production of the PCA family was stopped in the following steps:

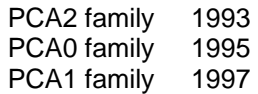

Please note that we can only repair these systems as long as the required components are available on the market.

In addition to that, the knowledge about these systems is about to fade.

Because of the fact that the PCD family is programmed by a new (but similar) instruction set and program structure, a program written for the PCA can't be used for a PCD controller without adaptations. For the upload of an old program from a PCA and modify it to be suitable for a PCD, knowledge about both controller families is needed.

The programming tools for the PCD are more compact, faster and easier to handle but they aren't compatible any more with the PCA family.

# **Availability**

Please contact the SAIA representation of your country to check if the software, cables, chips and modules mentioned in this document are still available.

# **Procedure**

The following points are to be considered if a change form PCA system to PCD system is planned:

¾ **Program**

The program has to be modified. This shouldn't be a problem for engineering offices, which are working with both systems. The PCA instructions are similar to the PCD instructions.

¾ **Hardware**

The CPU, memory, I/O-modules and Racks have to be replaced. The only exceptions are the I/O-Modules, analogue modules as well as the power supply of a **PCA2**. These parts can be used in a PCD6 system and the cable work needn't to be redone. Remark: PCD6 I/O-modules are equipped with a different connection plug than PCA2 I/Os.

# **Saia-Burgess** Controls AG

Bahnhofstrasse 18 I CH-3280 Murten I Schweiz T +41 (0)26 672 71 11 I F +41 (0)26 670 44 43

# ¾ **Consultation for updating your system**

Of course we'll consult you if you aren't sure about the combination of the different modules/parts. For that we have at least to know the following details:

- Type of PCA e.g. PCA1.M41 and additional mounted modules
- (a photo or a description of the module can help us to figure out what module it is) - the surface the system can take
- Amount of digital I/O's
- Amount of analogue I/O's (voltage, currency, resolution?)
- What communication ports are needed? (e.g. connection to other PLC's or to displays)
- Are there special modules built in? What function do they have? (e.g. positioning of stepper motors)

An additional possibility is the consulting of an experienced engineering office. We have got an address list for such engineering offices from Switzerland that we send you on request.

# **What is needed for to program a PCA controller?**

# **Points to be considered**

### ¾ **Programming**

IL programming knowledge as well as the knowledge how to operate a PCA system.

#### ¾ **Manuals**

Since there are no more printed manuals for the PCA family available, we have scanned several manuals and provide them on our support site (www.sbcsupport.ch). Unfortunately, we can't provide them in all languages. You can find them under 'Product Pages > PCA'.

#### ¾ **Software**

PCA-assembler for MS-DOS (not for Windows!)

¾ **Computer** 

For to use the PCA-assembler, a computer with bi-directional parallel port as well as DOS as operating system is needed.

The programming unit "P740 P2" from Siemens is according to our customers often used and well suitable.

To test whether your computer it is suitable for programming a PCA there is a small test program available on our support site. You only have to create a test plug for the parallel port to run this software successfully.

This program as well as its manual is available under "Product Pages > PCA".

### ¾ **Connection computer <> PCA**

A special cable (PCA2.K43) is needed to connect the computer to a PCA. On the side for the PC connection (25 pin D-SUB) there is a small box containing some electronic components.

On the other side a male D-SUB plug with 25 pins is mounted. This is the plug for the connection to the PCA. For some types of PCA an additional switch, which allows to select different operation modes (PCA0.P01), is needed.

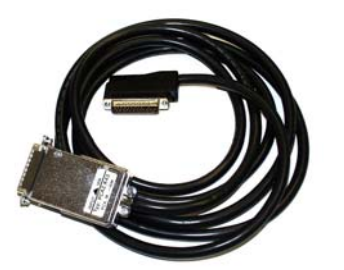

Programming cable PCA2.K43

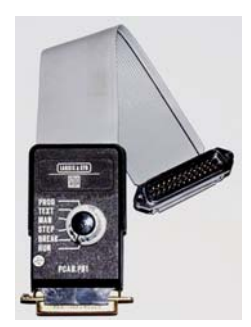

PCA0.P01

Suitable for: PCA1.M10/.M11/.M12 PCA1.M130/.M135 PCA1.M141/.M146/.M147 PCA2.M10/.M11/.M22/.M30/.M31/.M32

For the following PLC's the additional switch PCA0.P01 is needed:

PCA0.M12/.M14 PCA1.M151/.M156

The Switch has to be connected with the programming cable PCA2.K43.

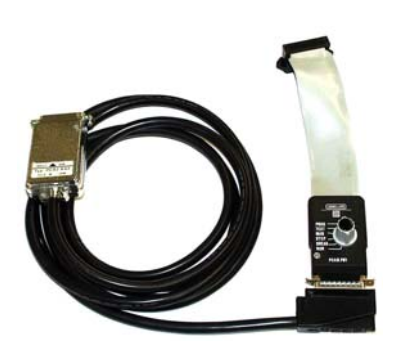

#### **Saia-Burgess** Controls AG Bahnhofstrasse 18 I CH-3280 Murten I Schweiz T +41 (0)26 672 71 11 I F +41 (0)26 670 44 43

# ¾ **Memory**

EPROM chips (21 VDC programming voltage!) suitable for PCA-family: 2716 / 24 pins 1k program code lines 2732A / 24 pins 2k program code lines

2764 / 28 pins 4k program code lines

RAM chips:

6116 / 24 pins 1k program code lines<br>6264 / 28 pins 4k program code lines 4k program code lines

8464 / 28 pins 4k program code lines

EPROM-emulators (battery-supported RAM): (R91 – R96 are SAIA-specific designations) R91 / 24 pins 1k program code lines R92 / 24 pins 2k program code lines R95 / 28 pins 4k program code lines R96 / 28 pins 4k program code lines

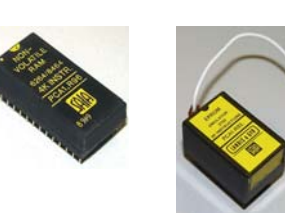

EPROM emulator

If on a PCA PLC an EPROM is mounted and the program has to be changed, a second RAM chip is needed to test the modified program. The RAM should at least have the same size as the EPROM already mounted on the print of the PCA.

For controllers of the type PCA2.M10 or .M11/.M12/.M30/.M31/.M32, so called memory support cards are used. The EPROM / RAM chips are carried by these cards. The universal cards PCA2.R28 or .R29 are the most suitable cards. After a successful change of the program an EPROM has to be burned. This EPROM is finally mounted on the PCA again.

PCA2.M10 or .M11 /.M12 /.M30 /.M31 /.M32: With these types of PCA2, equipped with the memory support cards mentioned above it is possible to copy the content of the memory mounted above the CPU to the memory mounted below the CPU without any special tools. Memory support card

For all other PCA controllers an EPROM burner (not a product of SAIA) is needed. The HEX file in INTEL format is generated by the PCA assembler (installed on PC) and burned with the software belonging to the burner.

smart solutions for comfort and safety

<u>ਹ</u><br>ਹ

RAM

PCA\_to\_PCD\_E3.doc 6/10 23.10.2006

# **Procedure to modify a PCA program using PCA assembler**

# **System requirements**

- Computer running on DOS operating system
- 640KB main memory
- Bi-directional parallel port
- Hard disk with enough space for user program.
- ca. 1MB free space on HD for PCA assembler
- programming cable PCA2.K43 and possibly switch between operating modes (PCA0.P01)

The bi-directional parallel port of your computer can be tested using a D-SUB connector with 25 pins (some of them connected) and the program PCAPTEST.exe. You can find the instructions for this test on our support site (www.sbc-support.ch) under 'product pages > PCA'.

If you are using a recent PC, it is recommended to set the mode for the parallel port in the BIOS setup to 'ECP' or 'NORMAL'.

# **Software requirements**

- MS-DOS operating system (at least V6.0 recommended)
- All files belonging to the PCA assembler (listed on the next page)
- ASCII-Editor for program changes

## **Remark concerning the installation of the PCA assembler**

According to our experience we recommend to make a bootable floppy disk to start up the PC with MS-DOS and use the hard disk. If the hard disk isn't formatted with the file system FAT16 or FAT32, the following procedure won't work as the disk is not seen by DOS. The advantage of booting your PC directly from the floppy disk is that you don't have to change anything except of the boot sequence in the BIOS (first boot device has to be the floppy drive)

#### Attention:

The PCA assembler won't work on any Windows version since the assembler needs to access the parallel port directly, which isn't possible in a DOS window.

#### **Recommendations for the installation of the PCA assembler**

If the PCA assembler is installed on a hard disk, all files have to be copied into one directory (e.g. with the name 'PCAS').

If the PCA assembler (as well as MS-DOS and ASCII-Editor) is installed on a floppy, the content of the floppy could look like the list shown on the next page.

Because there isn't enough space on the floppy disk for all work- and program files, we recommend not to work directly from the disk.

If there is no other way (e.g. if you are using a hard disk formatted with NTFS), set up several disks and delete some files of the assembler packet on each. This allows working only from floppy disks.

For editing the program code, an ASCII-Editor is needed. You can use any editor, the only restriction is that all source files must end with a '^Z'. Most of the editors will insert this ending automatically. If this isn't the case, the PCA assembler won't find the end of the file and will continue to assemble the rest of the hard disk...

# **Saia-Burgess** Controls AG

Bahnhofstrasse 18 I CH-3280 Murten I Schweiz T +41 (0)26 672 71 11 I F +41 (0)26 670 44 43

#### **Required files for PCA assembler**

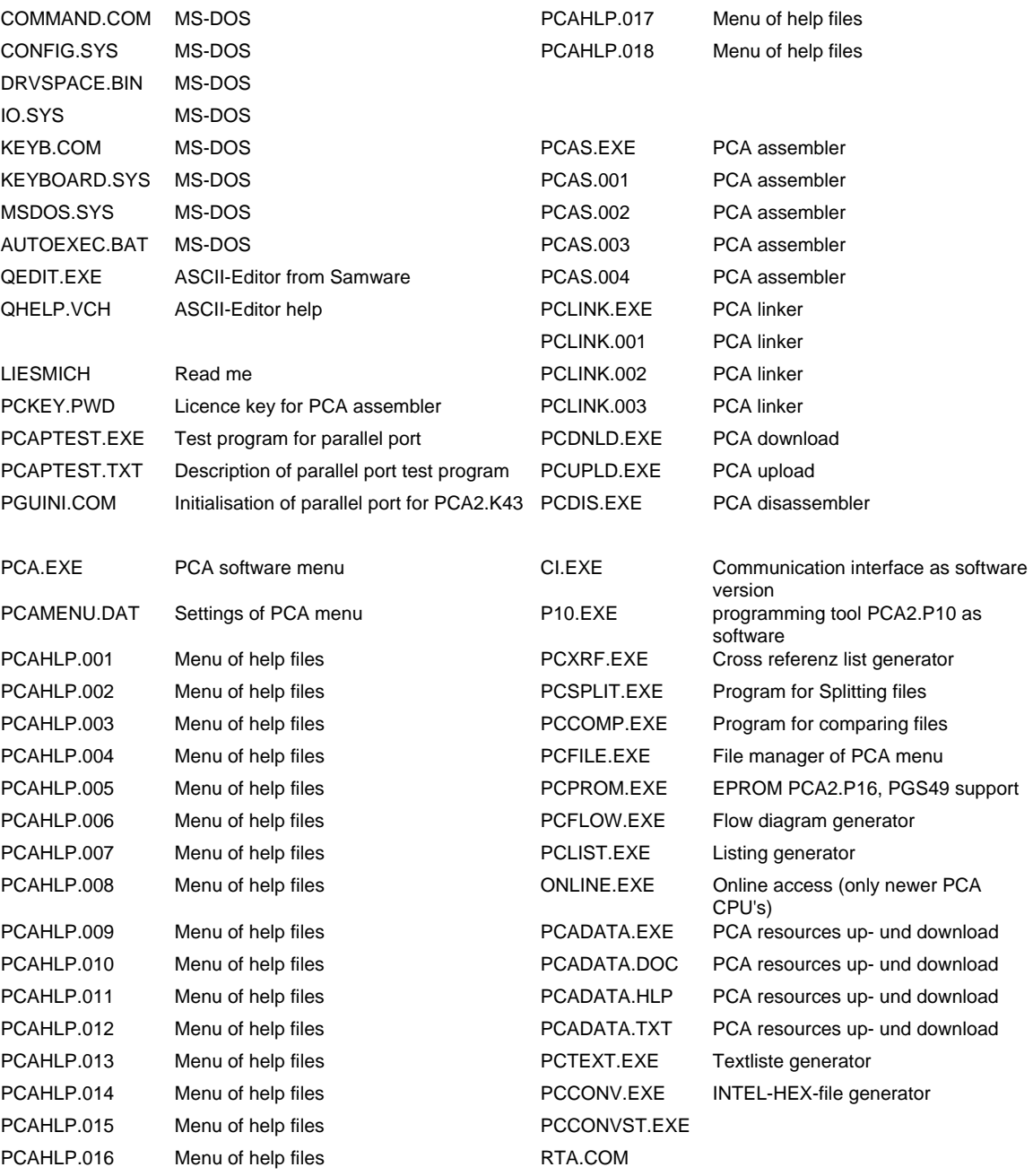

# Suggestion for content of file "AUTOEXEC.BAT" on a floppy disc:

keyb sg,,keyboard.sys path=C:\ PCASS; set PCA=C:\PCASS; C:\PCASS\PGUINI.EXE ; initialises the parallel port

# **Steps to do for a program modification**

Connect to your PCA controller with the PC (using the cable PCA2.K43).

Boot the PC (from your floppy disk).

After the boot process of the PC (DOS prompt is displayed), the RUN-LED of the connected CPU has to blink. If this isn't the case, the program PGUINI.exe isn't running or either the cable or a port on one of the devices is defective.

The easiest way to edit the program to be changed is to work in the folder of the PCA assembler (e.g. PCAS\). This way you don't have to edit many commands/parameters in the 'AUTOEXEC.bat, CONFIG.sys and you don't have always to enter the full path of the files.

Start the PCA assembler using the command 'PCA'. This will display the PCA menu.

Upload the program to be changed from the PCA. For that select 'Upload/Download' from the menu. By pressing the 'Space' bar, you can choose whether you want to upload or to download a program.

(On the upper part of the screen the specification for a program download to the PCA are shown. At the moment you don't have to care about these options.)

Enter the details for the program upload from the PCA (file name, start address and end address of the program).

Attention: The end address must not be greater than the size of the memory mounted on the PCA!

The maximum values for the end addresses are:

- $1$  kB = 1023
- 2 kB = 2047
- $4$  kB = 4095
- $2 * 4 kB = 8191$

Disassemble the uploaded program (select 'Disassmbler' from the Menu). After the disassembling, rename the generated file by using 'File handling' from the menu to 'Name.src'.

This is important because the PCA assembler only will assemble '\*.src' files.

It is recommended to save a copy of the uploaded program as a backup.

Now you can edit the uploaded program. Please refer to the PCA assembler manual.

# **Addresses**

Support site: www.sbc-support.ch MailTo: pcdsupport@saia-burgess.com

# **Schemes**

# **Scheme of the PCA2.K43**

Programming cable

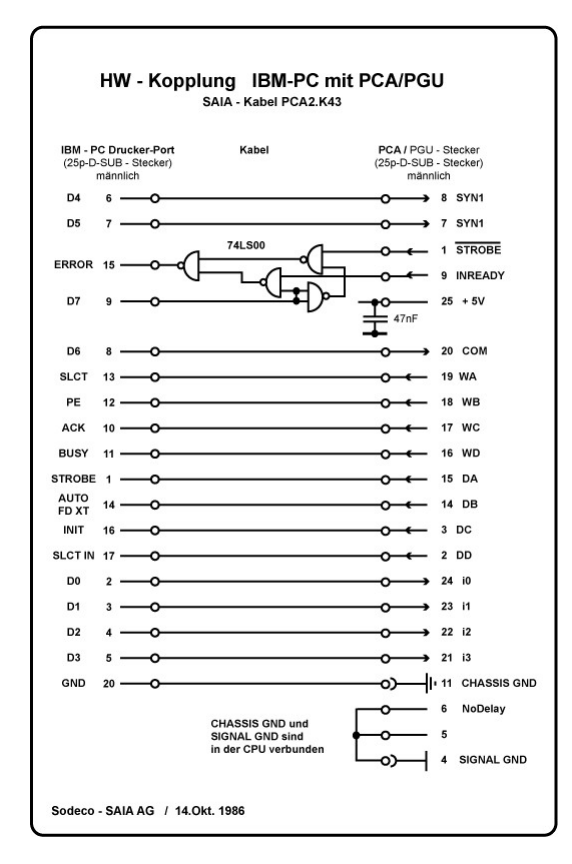

# **Scheme of the PCA0.P01**

Switch between the different operation modes

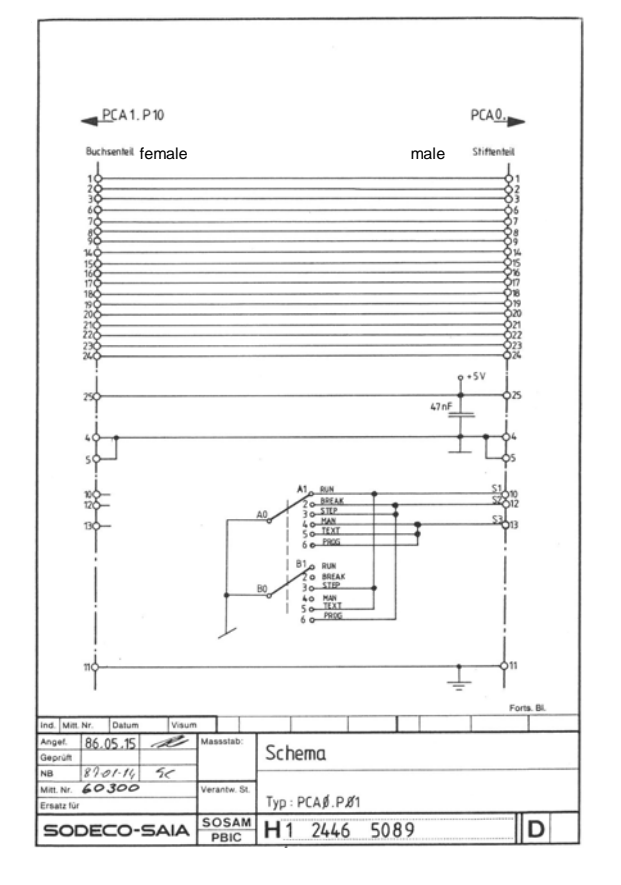